#### ============ 第四课 菜单 ============

## 一、菜单的分类 --------------

- 1. 顶层菜单:窗口标题栏下方的菜单。
- 2. 弹出式菜单:单击右键弹出的菜单,以及下拉菜单。
- 3. 系统菜单:单击窗口左上角图标弹出的菜单。

### 二、菜单句柄和菜单标识 ----------------------

- 1. 菜单对象(也是一种窗口对象)通过菜单句柄——HMENU——访问。
- 2. 菜单中的每个菜单项通过其唯一标识——菜单ID——访问。

### 三、顶层菜单 ------------

### 1. 创建菜单  $\sim$   $\sim$   $\sim$   $\sim$   $\sim$   $\sim$   $\sim$

HMENU CreateMenu (void);

成功返回菜单句柄,否则返回NULL。

该函数所创建的是一个空菜单,不包含任何菜单项。

2. 添加菜单项 ~~~~~~~~~~~~~

1) 追加菜单项

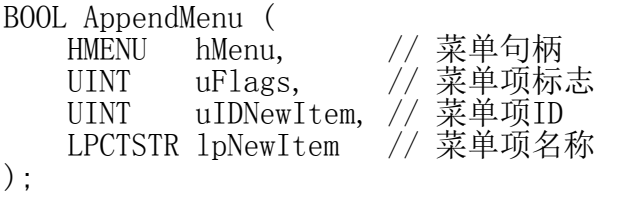

成功返回TRUE, 失败返回FALSE。

2) 插入菜单项

BOOL InsertMenu ( HMENU hMenu, // 菜单句柄 UINT uPosition, // 在此菜单项(ID或位置)之前插入 UINT uFlags, // 菜单项标志 UINT uIDNewItem, // 菜单项ID LPCTSTR 1pNewItem // 菜单项名称 );

# 第 1 页

成功返回TRUE,失败返回FALSE。

3) 菜单项标志

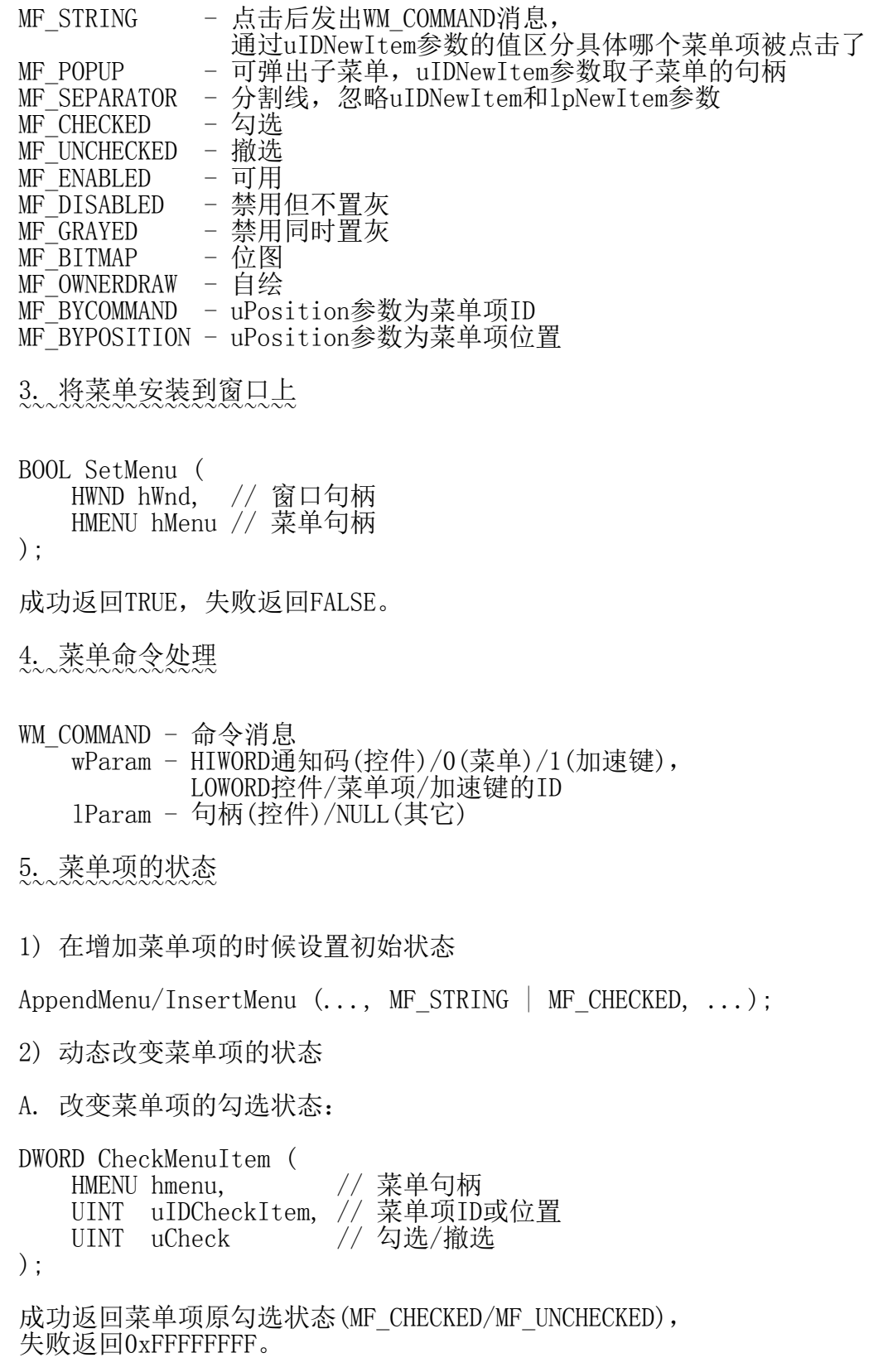

uCheck取值: MF  $CHECKED$  - 勾选 MF UNCHECKED - 撤选 MF\_BYCOMMAND - uIDCheckItem参数为菜单项ID MF\_BYPOSITION - uIDCheckItem参数为菜单项位置

B. 改变菜单项的可用状态

DWORD EnableMenuItem ( HMENU hMenu, // 菜单句柄 UINT uIDEnableItem, // 菜单项ID或位置 UINT uEnable // 可用/禁用 );

成功返回菜单项原可用状态(MF\_ENABLED/MF\_DISABLED/MF\_GRAYED), 失败返回0xFFFFFFFF。

uEnable取值:

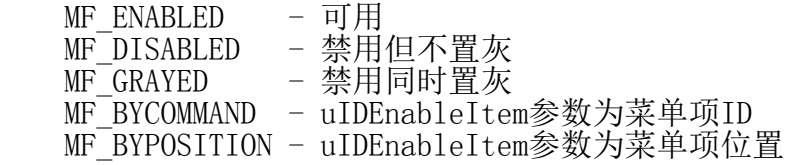

6. 菜单的弹出初始化 ~~~~~~~~~~~~~~~~~~~

WM\_INITMENUPOPUP - 弹出菜单被激活但尚未显示的瞬间, 窗口过程函数收到此消息。 可在此消息处理中动态调整弹出菜单中菜单项的状态 wParam - 弹出菜单句柄 lParam - LOWORD弹出菜单在上层菜单中的索引, HIWORD弹出菜单是否是窗口菜单 只有顶层菜单和系统菜单是窗口菜单

范例: WinMenu

四、系统菜单 ------------

1. 恢复/获取系统菜单 ~~~~~~~~~~~~~~~~~~~~

HMENU GetSystemMenu ( HWND hWnd, // 窗口句柄 BOOL bRevert // TRUE恢复系统菜单,FALSE获取系统菜单 );

若bRevert为TRUE则返回NULL,否则返回系统菜单句柄。

2. 修改系统菜单 ~~~~~~~~~~~~~~~

1) 追加/插入菜单项

AppendMenu/InsertMenu (...);

2) 删除菜单项

BOOL DeleteMenu ( HMENU hMenu, // 菜单句柄 UINT uPosition, // 菜单项ID或位置 UINT uFlags // 按ID还是按位置删除菜单项 );

uFlags取值: MF\_BYCOMMAND - uPosition参数为菜单项ID MF\_BYPOSITION - uPosition参数为菜单项位置

3. 处理系统菜单 ~~~~~~~~~~~~~~~

WM\_SYSCOMMAND - 点击系统菜单触发此消息 **WParam - 具体命令, 如SC\_CLOSE(关闭)等** lParam - 鼠标位置。LOWORD宏取低字,水平位置, HIWORD宏取高字,垂直位置

范例: WinSys

五、右键菜单(上下文菜单) ------------------------

1. 创建菜单  $\sim$   $\sim$   $\sim$   $\sim$   $\sim$   $\sim$   $\sim$ 

HMENU CreatePopupMenu (void);

成功返回菜单句柄,否则返回NULL。

2. 显示菜单  $\sim$   $\sim$   $\sim$   $\sim$   $\sim$   $\sim$   $\sim$ 

```
BOOL TrackPopupMenu (
  HMENU hMenu, // 菜单句柄
  UINT uFlags, // 显示方式
  int x, \frac{1}{2} x, \frac{1}{2} 显示位置水平坐标 \ 屏幕坐标
 > 屏幕坐标
 int y, // 显示位置垂直坐标 /
int            nReserved,// 保留,填0
 HWND hWnd, // 处理菜单消息的窗口句柄
   const RECT* prcRect // 忽略
);
```
成功返回TRUE, 失败返回FALSE。

uFlags取值: TPM\_LEFTALIGN \ TPM\_CENTERALIGN > 菜单弹出时鼠标光标在菜单的左/中/右侧 TPM\_RIGHTALIGN / TPM\_TOPALIGN<br>TPM\_VCENTERALIGN > 菜单弹出时鼠标光标在菜单的上/中/下端 TPM\_BOTTOMALIGN /

第 4 页

```
win32_04.txt
TPM RETURNCMD - 函数返回所选菜单项ID或0(取消菜单),
                此时不触发菜单消息
TPM_LEFTBUTTON - 只能通过鼠标左键选择菜单项(缺省)
TPM<sup>_</sup>RIGHTBUTTON - 可通过鼠标左右键选择菜单项
```
3. 在收到WM\_RBUTTONUP消息时弹出右键菜单 ~~~~~~~~~~~~~~~~~~~~~~~~~~~~~~~~~~~~~~~

1) 客户区坐标转换到屏幕坐标

```
BOOL ClientToScreen (
 HWND hWnd, // 窗口句柄
 LPPOINT lpPoint // 点结构体(输入输出参数)
);
```
成功返回TRUE,失败返回FALSE。

2) 屏幕坐标转换到客户区坐标

```
BOOL ScreenToClient (
 HWND hWnd, // 窗口句柄
 LPPOINT lpPoint // 点结构体(输入输出参数)
);
```
成功返回TRUE,失败返回FALSE。

4. 在收到WM\_CONTEXTMENU消息时弹出右键菜单 ~~~~~~~~~~~~~~~~~~~~~~~~~~~~~~~~~~~~~~~~~

WM\_CONTEXTMENU - 在WM\_RBUTTONUP消息之后产生 wParam - 被右键点击的窗口句柄 lParam - LOWORD点击位置水平坐标, HIWORD点击位置垂直坐标, 均为屏幕坐标

5. 右键菜单的弹出初始化  $\sim$ ~~~~~~~~~~~~~~~~~~~~

WM\_INITMENUPOPUP - 弹出菜单被激活但尚未显示的瞬间, 窗口过程函数收到此消息。 可在此消息处理中动态调整弹出菜单中菜单项的状态 wParam - 弹出菜单句柄 lParam - LOWORD弹出菜单在上层菜单中的索引, HIWORD弹出菜单是否是窗口菜单 只有顶层菜单和系统菜单是窗口菜单

范例: WinPopup

六、菜单资源 ------------

1. 资源  $\sim$  $\sim$  $\sim$  $\sim$  $\sim$ 

1) 资源编辑器:可视化界面开发工具

- 2) 资源脚本文件:.rc
- 3) 资源编译器:rc.exe
- 4) 资源文件:.res

### 2. 菜单也是一种资源 ~~~~~~~~~~~~~~~~~~~

- 1) 添加菜单资源:Insert/Resource.../Menu
- 2) 编辑菜单资源
- 3) 加载菜单资源
- A. 注册窗口类时加载菜单资源

```
typedef struct {
 ...
```
 LPCTSTR lpszMenuName; // 菜单资源名 ...

```
} WNDCLASSEX, *PWNDCLASSEX;
```

```
#include "resource.h"
```

```
WNDCLASSEX wcex = \{0\}:
```

```
wcex. lpszMenuName = MAKEINTRESOURCE (IDR MENU MAIN);
```
根据此类创建的所有的窗口都使用此菜单。

```
B. 创建窗口时加载菜单资源
```
HWND CreateWindowEx ( ...

```
 HMENU hMenu, // 菜单句柄
```

```
):
```
...

...

```
加载菜单资源:
```
...

```
HMENU LoadMenu (
    HINSTANCE hInstance, // 应用程序实例句柄
   LPCTSTR lpMenuName // 菜单资源名
);
成功返回菜单句柄,失败返回NULL。
HWND hwndMain = CreateWindowEx (
 ...
   LoadMenu (g_hInstance, MAKEINTRESOURCE (IDR_MENU_MAIN)),
    ...
);
```

```
仅这个窗口都使用此菜单。
```
C. 加载右键菜单资源

case WM\_CONTEXTMENU:

 ... HMENU hmenuPopup = LoadMenu (g\_hInstance, MAKEINTRESOURCE (IDR\_MENU\_POPUP));  $HMENU$  hmenuSub = GetSubMenu ( $\overline{h}$ menuPopup, 0); TrackPopupMenu (hmenuSub, TPM\_LEFTALIGN | TPM\_TOPALIGN | TPM\_RIGHTBUTTON, ...);

...

D. 动态切换菜单资源

case IDM\_FILE\_NEW:

 ... SetMenu (hWnd, LoadMenu (g\_hInstance, MAKEINTRESOURCE (IDR MENU EDIT)));

 ... case IDM\_FILE\_OPEN:

 ... SetMenu (hWnd, LoadMenu (g\_hInstance, MAKEINTRESOURCE (IDR\_MENU\_EDIT)));

 ... case IDM\_FILE\_CLOSE:

 ... SetMenu (hWnd, LoadMenu (g\_hInstance, MAKEINTRESOURCE (IDR MENU MAIN)));

...

范例: WinRes